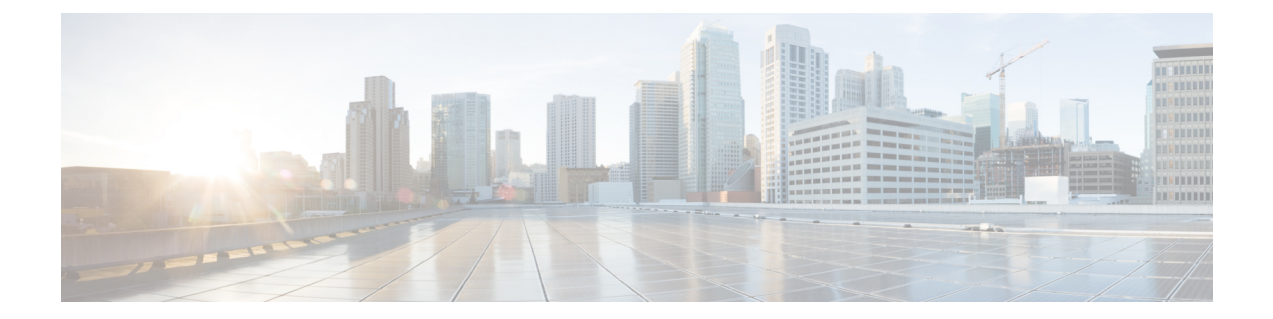

## **Troubleshooting Office 365 Calendaring Integration**

- [Troubleshooting](#page-0-0) Office 365 Server Connection Status, on page 1
- [Troubleshooting](#page-1-0) SSL Connection Certificate Status for Office 365, on page 2

## <span id="page-0-0"></span>**Troubleshooting Office 365 Server Connection Status**

You can view the Office 365 server connection status in the **Cisco Unified CM IM and Presence Administration**window after configuring the Exchange Presence Gateway for Office 365 server calendaring integration under **Presence** > **Gateways**. The Office 365 server status area in the **Presence Gateway Configuration** window reports connection status between the IM and Presence Service and Office 365 server.

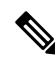

**Note**

- Before configuring Office 365 as Presence Gateway, upload the required Microsoft certificates to IM and Presence Service. For more information see section Upload Microsoft Certificates to IM and Presence [Service.](cup0_b_ms-outlook-calendar-integration-1151su8_chapter6.pdf#nameddest=unique_65)
	- You can configure only one Office 365 server per IM and Presence sub-cluster.
	- You cannot configure EWS server when Office 365 server is already configured.
	- You can update or delete Office 365 server that is already configured.

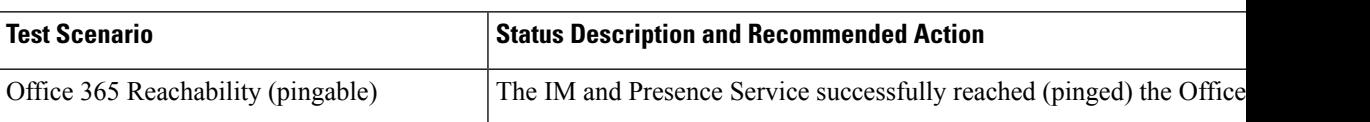

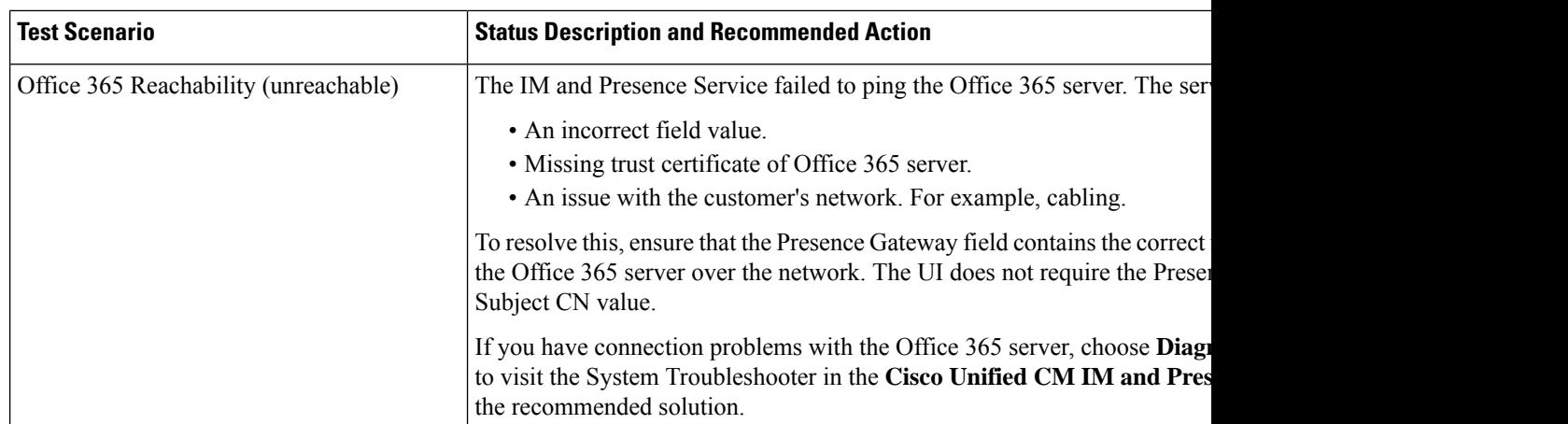

## <span id="page-1-0"></span>**Troubleshooting SSL Connection Certificate Status for Office 365**

You can view the Office 365 SSL Connection/Certificate Verification status in the **Cisco Unified CM IM and Presence Administration** window when you configure the Office 365 server as Presence Gateway calendaring integration from **Presence** > **Gateways**.

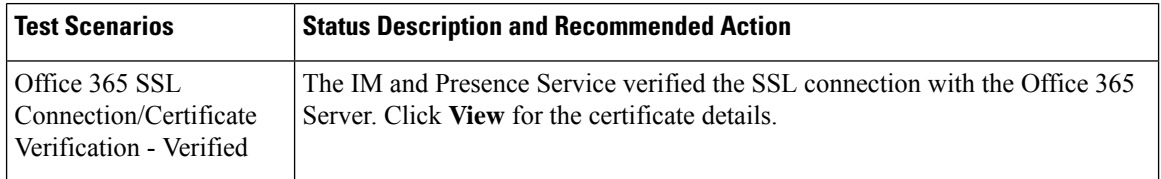

I

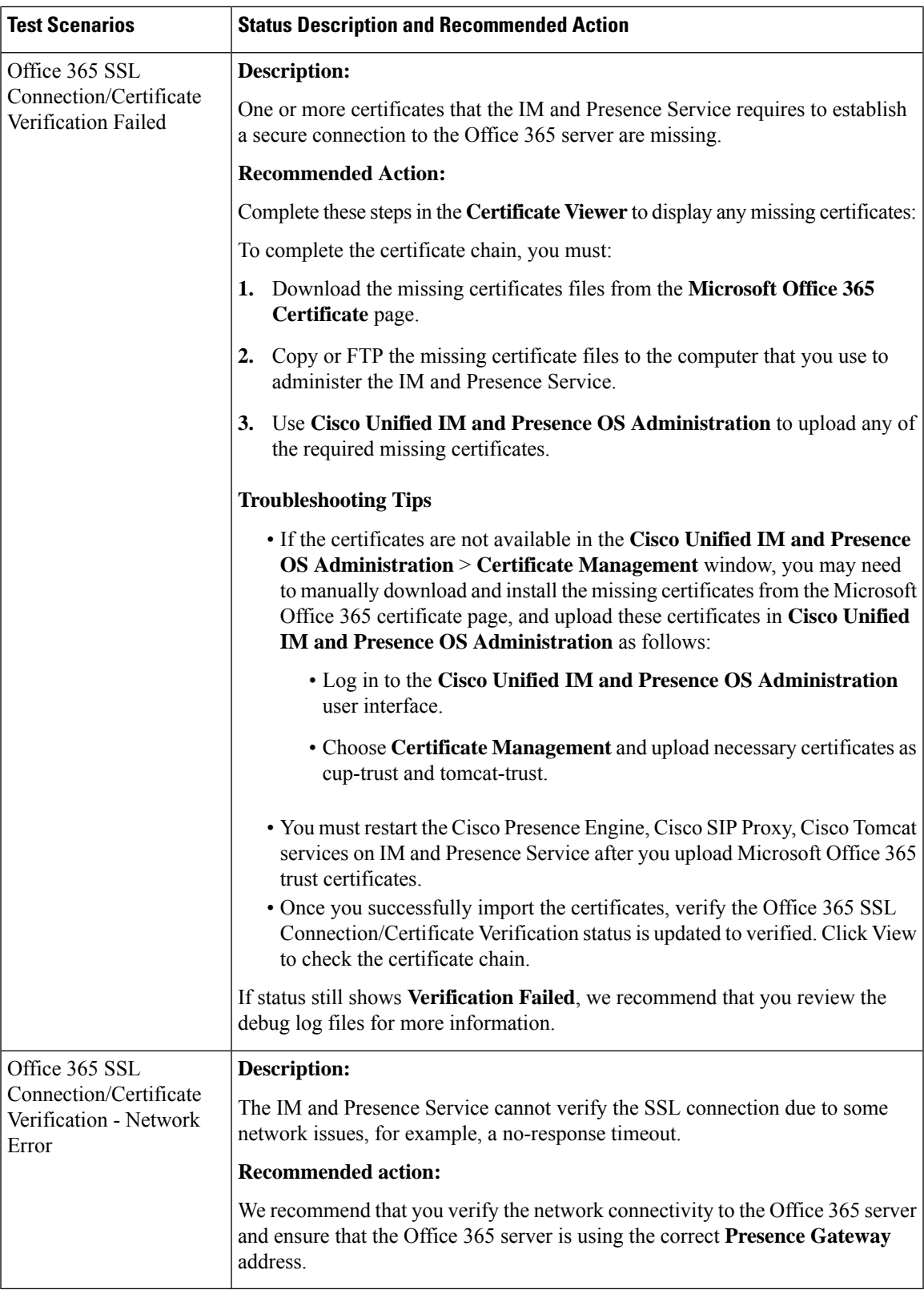

L

**Troubleshooting Office 365 Calendaring Integration**